## Layout template for Cube

- 1. Open this PDF in Adobe Photoshop.
- 2. Fill in the field below with your first & last name
- 3. Import images and arrange them by drag & drop on the cube
- 4. Save layout as jpg-file (Important: filename: photoSCHWEIZ\_Layout\_firstname\_lastname)
- 5. Upload layout as jpg file when registering for the work show

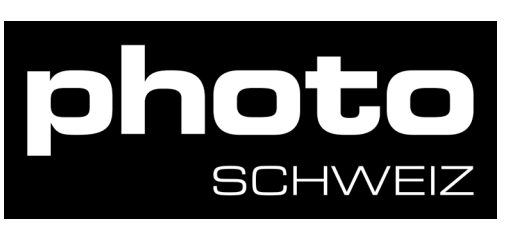

Cube from top (our new cubes are anthazit)

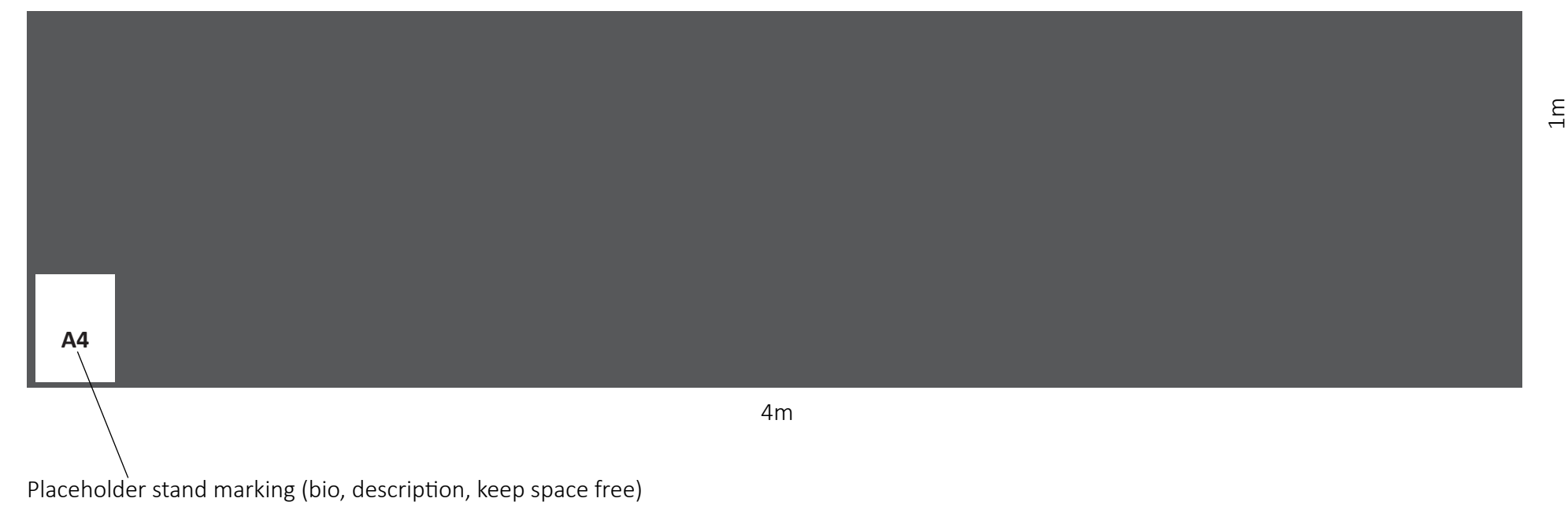

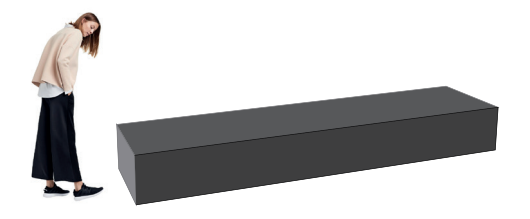

## First & Last Name: